## **Aktivacija kartice**

Za sve SMART kartice izdane od strane Ovjeritelja UNO nakon 05.12.2023. godine (NAPOMENA: Ove SMART kartice imaju PIN kod od 5 znamenki umjesto 4 za kartice koje su izdavane prije ovog termina) neophodna je aktivacija kartice prije prve uporabe.

Da biste izvršili aktivaciju, umetnite SMART karticu u čitač kartica koje povezan na USB port Vašeg računala i pokrenite program **Token Administration** – hrv. **Pomoćni program za administraciju tokena** (kliknite na dugme *Windows* i ukucajte **token** nakon čega bi se trebala pojaviti prečica za program kao na slici ispod koju treba pokrenuti).

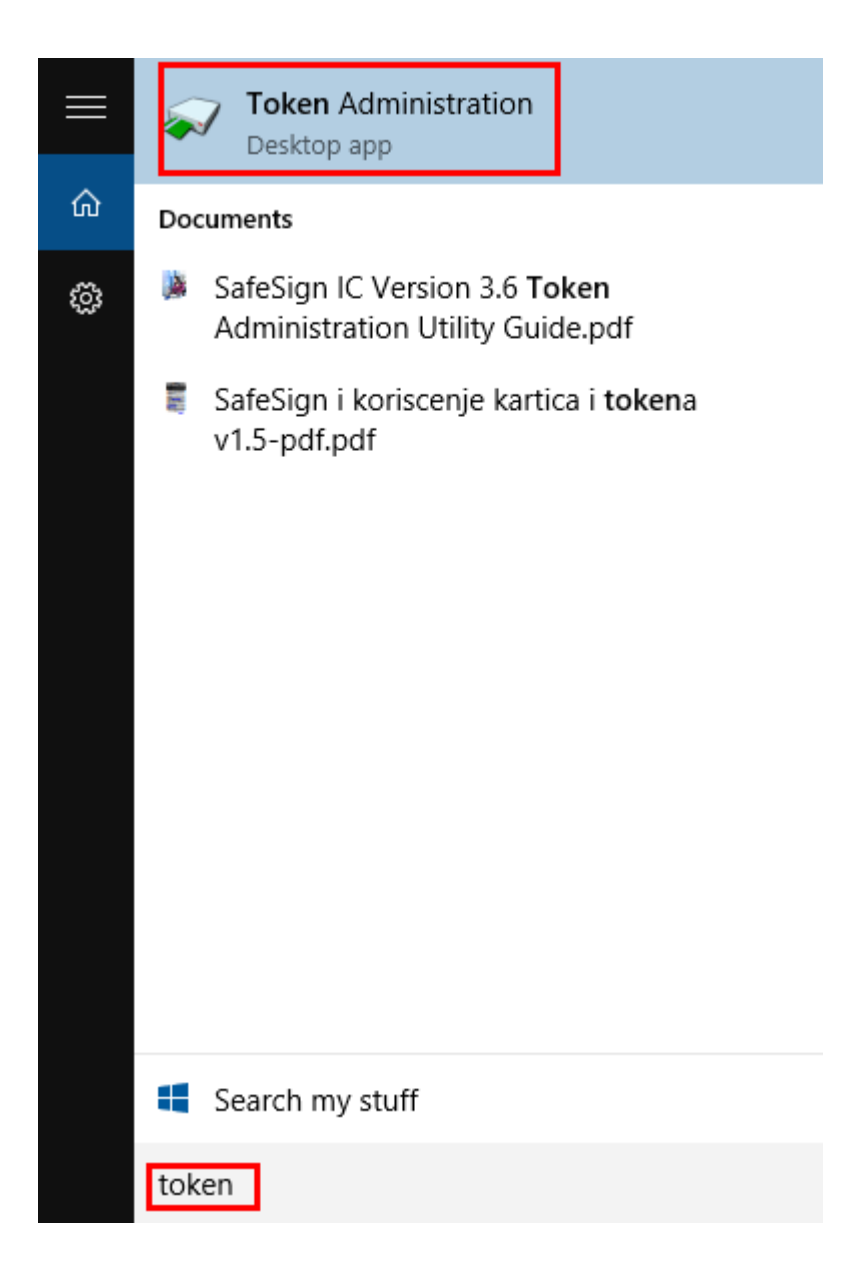

Ukoliko je kartica ispravno povezana, ispod polja *Reader or Token Name* (hrv. *Naziv čitača ili tokena*) na polju označenom crvenom bojom trebali bi se pojaviti podatci sa imenom i prezimenom nositelja kartice.

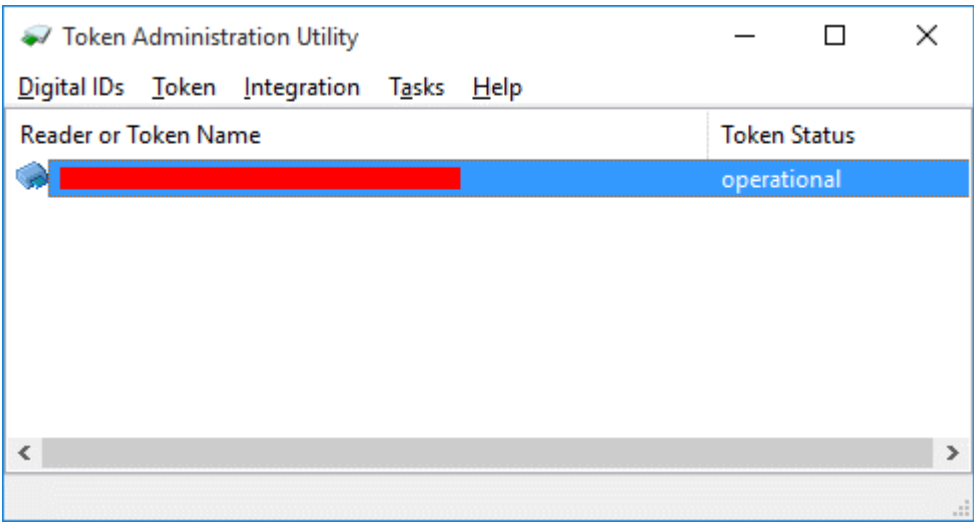

Kroz meni odaberite opciju: *Token* → *Activate card…* (hrv. *Token* → *Activate card…*)

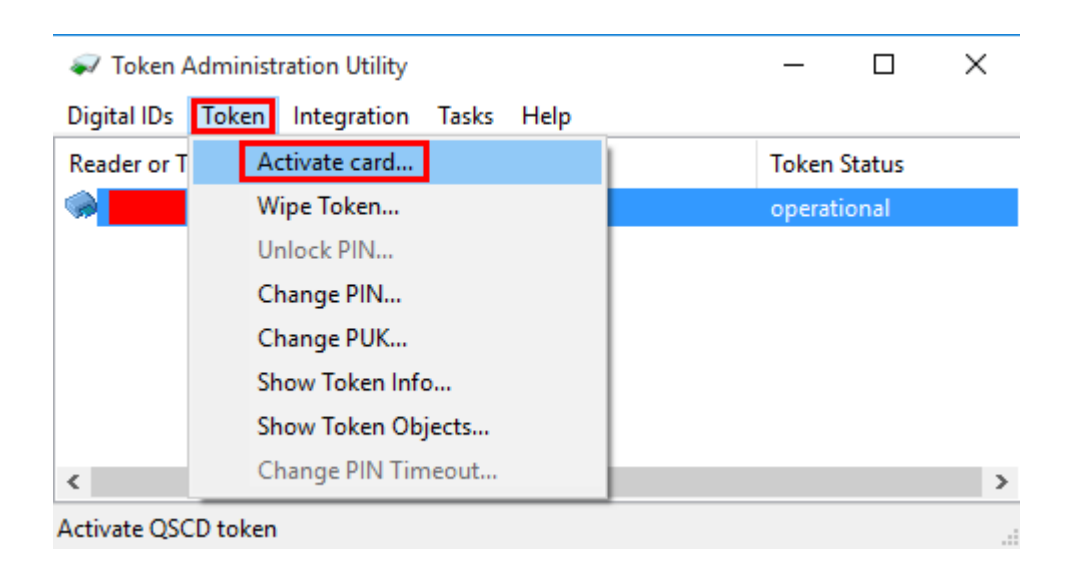

(**NAPOMENA**: Pazite da slučajno ne odaberete sljedeću opciju *Token* → *Wipe token…* (hrv. *Token* → *Izbriši sadržaj tokena…*) jer se radi o opciji koja briše sadržaj kartice nakon čega je kartica neuporabljiva te se mora tražiti izdavanje nove kartice)

Pojavit će se prozor za unos PIN koda, pri čemu treba unijeti 5-znamenkasti kod koji se nalazi u koverti koja Vam je uručena sa karticom.

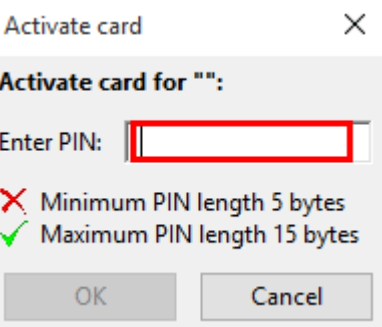

Po unosu koda pritisnite dugme *OK* i dobit ćete poruku o uspješnoj aktivaciji kartice.

Ukoliko je kartica već jednom aktivirana dobit ćete poruku o grešci sa upozorenjem kao na slici ispod:

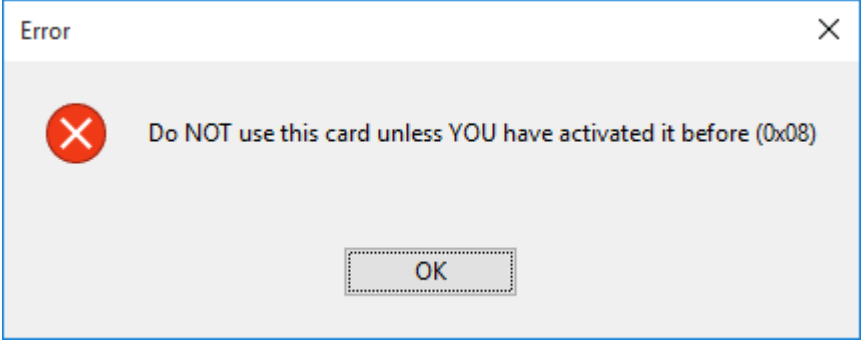